# All Hands on Deck

Successfully Navigating a Voyager Upgrade (A Small Library Point of View)

Laura Guy Systems Librarian Colorado School of Mines

### Presentation Outline

- A. Sighting the Horizon
- B. Preparing to Set Sail
- C. Charting Your Course
- D. Avoiding Hazards
- E. Batten Down the "Patches"
- F. Main Stays: Early Release Partners
- G. Ready About: Unicode Upgrade Notes
- H. The Bitter End (Questions?)

## Sighting the Horizon What is your Destination?

- Your goal is to upgrade Voyager.
- So, what *is* an upgrade?
- Are you a member of a consortium?
- Is anything else going on at the same time?
- Are you an 'early adopter'?
- Considering Continuous OPAC?

# Sighting the Horizon Why Are You Upgrading?

- New functionality or feature.
- Tired of bugs.
- Older version no longer supported.
- Why *not* upgrade?

Sighting the Horizon When Do You Want to Upgrade?

- During a break (summer, winter, spring).
- At beginning or end of the fiscal year.
- Is your crew present and accounted for? Who's necessary? Who's around? Who's on vacation?

## Sighting the Horizon Who Will Do The Upgrade?

- "Roll Your Own" -- Your site is certified to do its own upgrade.
- Endeavor will upgrade your server (still involves a lot of work for you!).

## Sighting the Horizon Who's on Your Crew?

- A number of different people will be involved/SHOULD be involved.
- Someone has to be designated 'Captain': coordinator, communicator and responsible.
- This can be a scary time for some staff keep them informed and involved.
- Make sure you have a full crew get plenty of help – this should be a team effort.

## Preparing to Set Sail Server

- Operating system version.
- Oracle version.
- Disk space requirements.
- Voyager files: workspace/database growth.
- Full system backups.

## Preparing to Set Sail **Clients**

- Evaluate staff workstation hardware.
- Evaluate staff workstation O.S. and software.
- Document preferences and defaults.
- Registry settings have become important.
- Verify Internet Browser requirements.

## Preparing to Set Sail OPAC

- What local customizations have you made.
- What services/functions do you provide.
- Make sure you have copies of your ini, etc. files -- find a way to document which files you've changed (ini, cfg, etc.), and *how*.
- Remember that sometimes you cannot just copy over your ini, etc. file(s) -- there may be extensive changes.

Preparing to Set Sail OPAC (cont.)

- Do you support multiple databases?
- Do you have more than just a /local directory to worry about (e.g., SimulSearch Z39.50)?
- Training on new features
	- Staff
	- Users

### Charting Your Course

- If Endeavor is doing your upgrade, then you need to get on their schedule.
- If you are doing your own upgrade, then who will be doing the server stuff? (Library staff or computing department folks?).
- What else is going on? (fiscal period close, mid-terms, holidays, etc.).

### Charting Your Course (cont.)

- How 'big' an upgrade is it? (Redesigned modules? New OPAC? DB conversion?).
- What is your window of opportunity?
- How many people (and sites) are involved and what are the politics?

# Your Course 2 – 4 Months

- Answer the what, why, when and who questions.
- Monitor support web, release notes, and Voyager-L.
- Read all the documentation available.
- Check your client specifications against Endeavor's minimum requirements.
- Pick 3 target upgrade dates (2-4 months in the future).

# Your Course 2 – 4 Months (cont.)

- Order server hardware if required.
- Contact Endeavor with your dates.
- Decide if you want to use the "Continuous OPAC" option.
- Review any changes to the patron SIF (these would require changes to any local systems that pass patron information to or from Voyager).

# Your Course 2 Months

- Re-review release notes/documentation on SupportWeb.
- Get firm date from Endeavor.
- Determine server hardware needs.
- Inform your staff.
- Put together your upgrade crew.
- Organize and update local documentation.

# Your Course 1 – 2 Months

- Monitor release progress on Voyager-L.
- Prepare staff (training database, documentation, new clients on Preview Server, etc.).
- Decide if you are going to use off-line circulation during the upgrade.
- Organize your team and assign responsibilities.

# Your Course1 – 2 Months (cont.)

- Begin Preview Server work: OPAC and client.
- Reconfirm date with Endeavor.
- Upgrade server hardware if required.
- Review status of any locally used customercreated add-ons (e.g., New Books List).
- Review notes/procedures from previous upgrades.
- Still unsure? Talk to other sites, send email to Voy-L, check Knowledge Base.

# Your Course 1 – 2 Weeks

- Review release success/problems.
- Finalize Preview Server work: OPAC, clients.
- Prepare training materials.
- Publicize upgrade.
- Review client and system administration changes.
- Make printouts/screenshots/copies of all ini files, system administration settings, and staff client defaults/preferences.

# Your Course 1 – 2 Weeks (cont.)

- Verify server backup procedures.
- Test your full system backup with a verify.
- Review notes/procedures from previous upgrades.
- Are your screenshots and printed/saved files up-to-date?
- If you will be doing off-line circulation, review the manual.
- Get out P.R. to patrons on downtime.

# Your Course Day Before Upgrade

- Make sure critical client files are safely copied elsewhere (tag tables, mdb files, ini files, etc.)
- Run reports.
- Set up for off-line circulation.
- Make a full system backup.
- Check in with Endeavor.
- Get a good night's sleep.

## Your Course: Day of Upgrade

- Last chance to bail!
- Mobilize your crew.
- Start off-line circulation if to be used.
- Upgrade server.
- Install clients (set preferences and defaults).
- Move over and test WebVoyage configurations.
- Training sessions for staff/public.
- Do another full backup post-upgrade.

# Your Course: Day of Upgrade (cont.)

- Remember to relink your Access database (reports.mdb under the Access Reports for the Prepackaged Reports). See FAQ 1408. Note schema changes that may make customized reports unusable.
- Talk to Endeavor: Passwords? Extensions? Local configurations? On time?
- TEST, TEST, TEST, TEST!

## Avoiding Hazards

- Communication can make or break the process.
- Assume nothing. If Endeavor is doing your upgrade, ensure their information is current.
- Keep detailed notes and procedures for next time.
- Infield chatter rule.
- Remember post-upgrade publicity.

## Avoiding Hazards (cont.)

- Reasonable and solid deadlines will keep things on track.
- The preview server is an important tool. But it has limitations both for OPAC configuration and client testing.
- You cannot always simply copy the opac.ini and other files from one version to another.
- Schedule Server "Cleanup" for 4 weeks *after* the upgrade.

## Avoiding Hazards (cont.)

- Look at what other sites have done and monitor problems on Voyager-L.
- You need a fallback plan, because bad things can happen. If they do, stay cool (someone has to!)
- An upgrade can be challenging and frustrating: adequate preparation can make the difference.
- DOCUMENT, DOCUMENT!
- TEST, TEST!

### Batten Down the "Patches"

- Server patches are not cumulative.
- Client patches are cumulative.
- • Options: do it yourself, ask Endeavor to do it for you, or don't patch.
- If you feel your system is working fine, and you don't want to "rock the boat", you are **not required to patch**. Obviously if there are any problems later on, EISI may recommend that you patch to fix those issues.

## Main Stays: Early Release Partners

- Owning extension products helps.
- A proven track record with good incident reports and positive working relationship with Customer Support and PRIG.
- Customers who have expressed an interest in new features that are part of that new release.

# Main Stays: Early Release Partners (cont.)

- Rewarding
- Interesting
- Challenging
- Fun (?!)
- A lot of work
- A lot of time
- All staff must be "on deck"

## Ready About: Unicode Upgrade Notes

- DB conversion went well for us.
- •Important to check the conversion logs.
- Big changes in custom reports.
- Big changes in Oracle client.
- Change of browser font for public systems.
- "Character sets" become important.
- Z39.50 and Bulk Import changes.
- READ THE MANUALS!

# The Bitter End (Questions?)

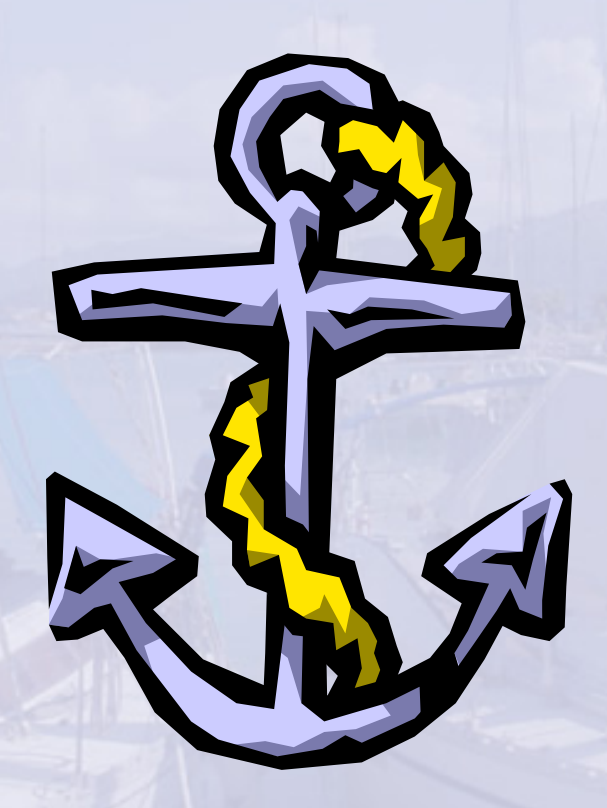

#### **Session 44 – Upgrading Voyager – April 2004 (WebVoyage Upgrade Notes for the Unicode Upgrade at CSM)**  Laura Guy, Systems Librarian Colorado School of Mines

*Advice: use file-naming conventions to help you keep track of file changes and facilitate recovery if needed. Always make a backup copy of a file before editing it.* 

*Example (backup file naming convention if editing file on January 20<sup>th</sup>, 2004):* 

- webvoyage.ini
- webvoyage.ini.012004

*When moving files from Preview Server to your new directory structure, make copies of original files (and original directories) before moving.* 

#### *Examples:*

- cp display1.cfg display1.cfg.orig (Copies file)
- cp –r /local /local.bak (Copies directory)

#### **/m1/voyager/xxxdb/etc/webvoyage/local**

• **opac.ini** 

*Hints on dealing with OPAC.INI changes:* 

- *Use comments to document your file!*
- *Use the manual to learn of changes.*
- *Compare line-by-line your current file and the new file.*

#### **/m1/voyager/xxxdb/etc/webvoyage/local/**

• **emailf.cfg**

This file is where the footer information of the email messages sent by the OPAC is configured. Make sure to change it to the Library's address, etc.

#### *Example:*

++++++++++++++++++++++++++++++++++++++++++

Arthur Lakes Library Colorado School of Mines (303) 273-3694/273-3698 libref@mines.edu

#### **/m1/voyager/xxxdb/etc/webvoyage/local/**

- **save1f.cfg**
- **save2f.cfg**
- **savb3f.cfg**

These files provide footer information content used in the Print/Save from the OPAC. (For CSM the content of all three is identical to the content in emailf.cfg)

#### **/m1/voyager/xxxdb/etc/webvoyage/local/**

Related to email sent from the OPAC, remember to change subject line of emailing search results subject line in the:

• **opac.ini**

*Example:* 

[Mail and Requests] EmailSubject1=CSM Catalyst Results of your %s for %s

#### **/m1/voyager/xxxdb//etc/webvoyage/local**

A lot of local customizations to the OPAC are found in this directory location. A good example of this is the various display files:

- **Display\*.\*** files should be replaced with current files unless there have been changes (unlikely):
- **Display.ini** controls number of tabs in WebVoyage
- **Display\*.cfg** files control record views

Another good example of where customizations can often be found are the ht \*.htm files:

- **ht\_buildersearch.htm**
- **ht\_combinedsearch.htm**
- **ht\_coursereseve.htm**

These ht \*.htm HTML files can typically be copied over. They control the help content in their respective search pages and have been significantly changed at CSM. A setting in the **/m1/voyager/xxxdb/webvoyage/cgi-bin/webvoyage.ini** file controls the location of the help content (e.g., "top" or "bottom").

#### • **limits.ini**

Copy the LIMITS.INI over if you use search limits and/or Quick ("Simple") Limits. These "limit" features are turned on or off in the OPAC.INI *Example of Simple\_Limits ("QUICK") Stanza in LIMITS.INI:* 

[Simple\_Limits] #Use Location Limit Group *Names* Counter=8 1=Archive 2=Book Stacks 3=CSM Theses 4=Journals & Newspapers 5=Map Collections 6=Reference 7=U.S. & Colorado Gov. Pubs. 8=Internet Resources

[Archive] 1=LOCA=Archive

[Book Stacks] 1=LOCA=Book Stacks

[CSM Theses] 1=LOCA=CSM Theses

[Journals & Newspapers] 1=LOCA=Journals & Newspapers

[Map Collections] 1=LOCA=Map Collections

[Reference] 1=LOCA=Reference

[U.S. & Colorado Gov. Pubs.] 1=LOCA=US & Colorado Government Pubs.

[Internet Resources] 1=LOCA=Internet

#### • **logonmsg.htm**

This HTML file controls text content where patron logons are entered. At CSM we have found is useful to have some explanatory content included in the HTML:

*Example:* 

Please enter your <b>Full</b> Patron Barcode and Last Name, then click the Login button.<br>

If your logon is rejected and you are sure you typed in your ID and name correctly, contact the Circulation Desk at 303-273-3022.

#### • **noattmsg.htm**

CSM does not want the "no attachments" message showing up in our record views, so we "white out" the content of the HTML in this file so that it is not visible.

#### *Example:*

<B><I><FONT SIZE=+1 COLOR="WHITE"> There are no Attachments for this record.  $<$ /FONT>  $<$ /I $>$  $<$ /B $>$ 

#### • **noholdmsg.htm**

At CSM we change the color of the "no holdings available" content to red for visibility in this HTML file.

#### • **setlimmsg.htm**

This HTML file provides content for the top of the Set Limits page. At CSM we use it to supply some explanatory information on how to use limits properly (especially which search times can be used with limits).

#### • **truncmsg.htm**

This HTML file is used to provide the content used when a search is truncated. At CSM we use it to provide a bit more information for our patrons than simply "Your Search is Truncated!"

#### *Example:*

<FONT SIZE=+1 color="#000000"> <b>Your search was stopped at the first 10000 items:</b> You may want to use  **Limits**  $**5**$  **to narrow your search** 

#### • **search.ini**

You should be able to copy the SEARCH.INI file over intact from this directory (it is a good idea to comment this file). The content must match exactly the codes in the [Search Text] stanza in the OPAC.INI. This file controls which types of searches will be available in "Simple Search" and which search TAB will be displayed first (the "default" tab) in the search window.

#### **/m1/voyager/xxxdb/webvoyage/cgi-bin/**

• **webvoyage.ini** 

Changes to this file:

1) Adjust time-out on search screen for OPAC to desired time (e.g., 10 minutes):

*Example:* 

[WebRecon] Timeout=600

2) If needed, activate thumbnails for Online Resources. Thumbnails are small graphic files related to the 856 field that display in the far right column on the title level results display in WebVoyage.

*Example:* 

[Thumbnails] stanza Activate=True

3) Change Help location on Search Pages to where you want it (e.g., "bottom")

*Example:* 

[HelpLocation] Position=B

#### • **URL.jpg**

Make sure this image is the correct one if Thumbnails are activated in webvoyage.ini. This image is in a slightly (but understandably) odd location relative to other OPAC images.

#### **/m1/voyager/xxxdb/webvoyage/html**

- **webconerr.htm** (This is the "Timeout Page" -- configure it to point to correct database and insert correct content)
- webvoy.htm (this allows you to exclude the Voyager intro page and go directly to your search page)
- **exitpage.htm** (this is the URL of the page that appears when the exit button is pressed; configure it as you want)

#### **/m1/voyager/xxxdb/webvoyage/html/images**

Check to make sure all local images copied here

A lot of important graphic files live in this directory!

- This is where the OPAC button images live. Make sure they are copied over.
- This is where the OPAC banner image lives.
- Title list BIB format thumbnails live here: am.gif, em.gif, etc.; this functionality is configured in the OPAC.INI "Format Display" section.

*Example to activate BIB Format Thumbnails in OPAC.INI:*

[Title\_Page] #Format Display GenerateHTMLColumn=L HTMLColumnHeaderL=Format HTMLColumnL=bib\_format:<img src="/images/{bib\_format}.gif"/>

Usually you can safely copy over entire the directory.

#### **/m1/voyager/xxxdb/webvoyage/thumbnails**

*Note this exception to where most graphic files are stored!*

• **URL.jpg** 

The URL.jpg file is the thumbnail file used for signifying an online resource.

#### **/m1/voyager/xxxdb/webvoyage/html/help**

CSM has extensively customized many of the help files for our main OPAC and for one of the citation databases. We have added new pages to this directory and need to make sure that all the changed files and *new files* are copied over.

#### **/m1/voyager/xxxdb/etc/webvoyage/**

• **connect.ini**

Databases and folder configurations for Z39.50 [EZConnect] are configured in this file. It needs to be copied over:

And related to this, remember to configure the EZConnect directories in **/etc/webvoyage**. In general what needs to be changed for these directories are the display files, the OPAC.INI, the SEARCH.INI, the email files, the save files, and some of the html files:

EBAPH EXPACA IIT LOC **MIT** MT PROSP ROPE **WEBED** WORLD

#### **/m1/voyager/xxxdb/etc/webvoyage/**

- **header.htm**
- **footer.htm**

The Header and Footer of WebVoyage are configured in these HTML files. Make sure URLs and the content of footer text is correct (they can typically be copied over).

#### **/m1/voyager/xxxdb/etc/webvoyage**

Warning: This file has something to do with EZConnect directories. Even though CSM uses EZConnect, I've never understood it and so don't change it.

#### • **search.ini**

(Not to be confused with **/local/search.ini**!)

#### **1/voyager/xxxdb/etc/webvoyage /m**

#### **nkfinder.cfg li**

This configuration file is used to configure parsing profiles for LinkFinder to use in creating active URLs. CSM uses this functionality with some of our EZConnect databases.

#### *Examp le:*

```
LinkFinderDisplay=Y
aufirst=100/a/0/, //0/
date-year=903/a/0///0/
volume=945/m/0///0/
spage=945/p/0///0/
[EBAPH] 
USE_LFV3=Y 
atitle=245/a/0///0/ 
aulast=100/a/0/, /0/
title=773/t/0///0/ 
issn=022/a/9///0/ 
isbn=020/a/10///0/ 
issue=945/n/0///0/
```
In order for LinkFinder to work, there must also be a related configuration done in the OPAC.INI file.

#### *Examp le:*

LinkFinderServer=http://grlinker.coalliance.org/grlinker/grl000001/grl-CSM.cgi? [View Record Page] LinkFinderButton=Gold Rush OpenURL

#### **/m1/voyager/xxxdb/ini**

• **voyager.ini**

Turn on LOGSEARCH for statistics gathering in the VOYAGER.INI file located here.

*Example:* 

LOGSEARCH=Y LOGBIBUSAGE=N OCCURRENCE=N

#### **/m1/voyager/xxxdb/ini**

• **z3950svr.ini** 

Check that ports and DBname are correct.

New to UNICODE: configure character set for incoming Z39.50 in this file.

*Example:* 

# As per EISI support Encoding=MARC8

#### **/m1/voyager/xxxdb/etc/ascopac**

• **opac.ini** 

Edit this file as needed. See Editascii.txt for information.

#### **/m1/voyager/xxxdb/ini/**

#### **Install Michael Doran's Newbooks and make sure it runs nightly**

Make sure that are no line breaks are introduced into that string of HTML code when moving it from the old OPAC.INI to the new OPAC.INI file. Edit newbooks.pl, newbooks.English, etc. files so that the interface is as we want it.

### **Session 44 -- EndUser 2004**

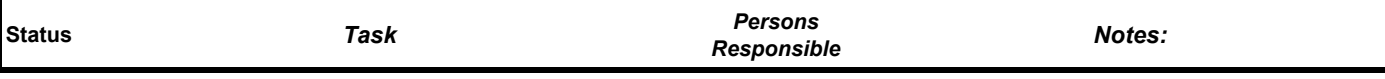

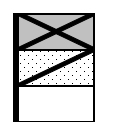

 **Item In Progress Item Not Started**

**Status Key Author : Laura Guy, CSM Item Completed Rev. 25 : Modified 01/22/04**

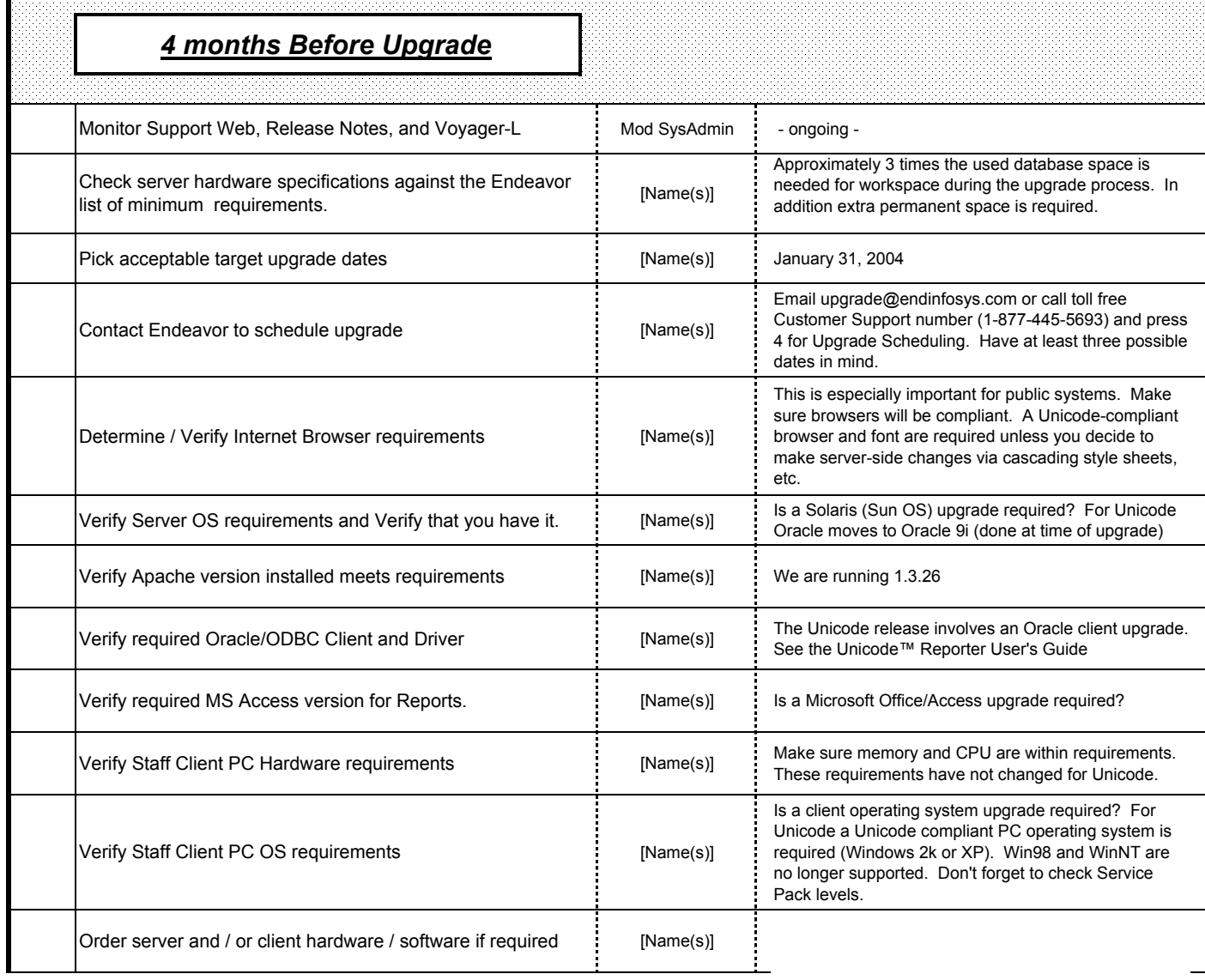

### **Session 44 -- EndUser 2004**

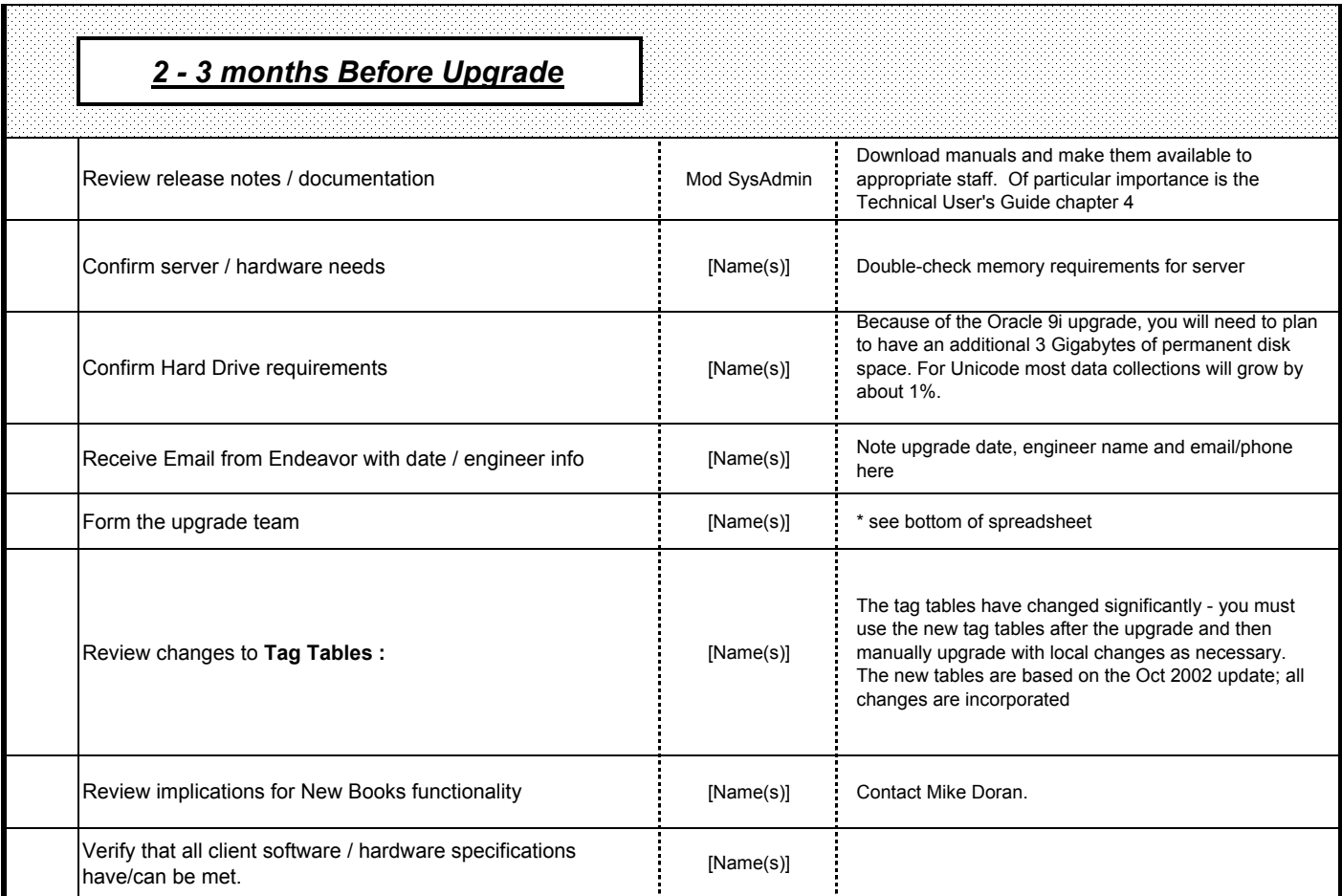

### **Session 44 -- EndUser 2004**

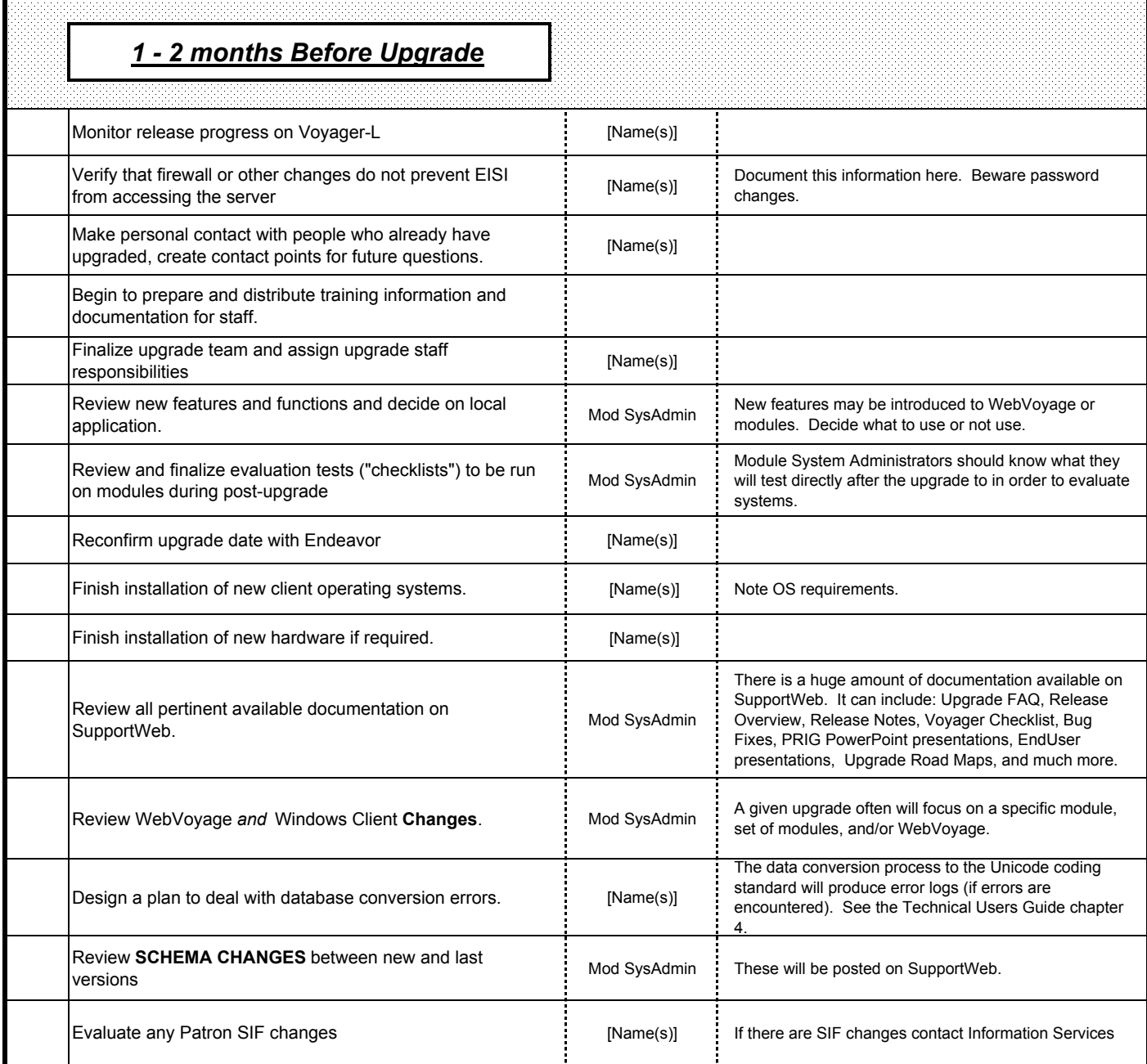

### **Session 44 -- EndUser 2004**

**Review Standard and Custom Reports** for any possible

Make **local changes to the Tag Tables** and prepare them

Review Standard and Custom Reports for any possible<br>changes due to schema changes.

Set up a Preview Server test WebVoyage (OPAC) on Server [Name(s)]

Setup Preview Clients (with Endeavor test database) and [ [Name(s)]<br>notify staff

wake **local changes to the Tag Tables** and prepare them [Name(s)]<br>for staff use after client installation.

Begin OPAC customization ( preview server) **[Mame(s)** [Name(s)]

**Download new Tag Tables. Communist Communist Communist Communist Communist Communist Communist Communist Communist Communist Communist Communist Communist Communist Communist Communist Communist Communist Communist Comm** 

**Formulate cataloging practices.** [Name(s)] [Name(s)] Changes in this release necessitate a revision of some [Name(s)]

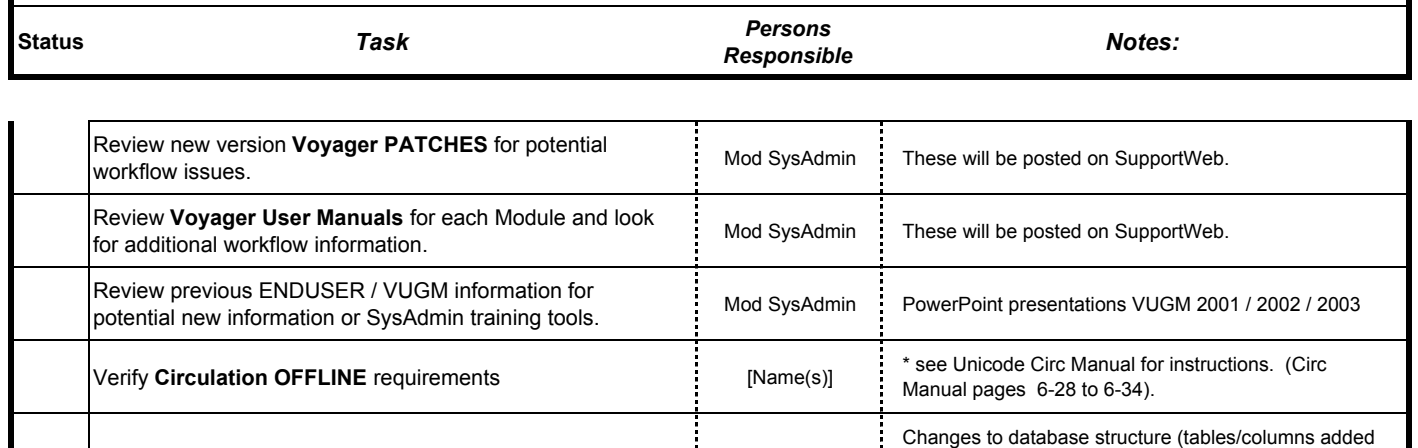

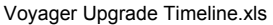

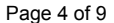

or deleted) could make reports unusable or not runable. UTF 8 data will need special treatment in order to be viewed correctly. See chapter 4 of the Technical Users

Download Preview Server and configure Apache. Set up URL for staff review and keep them informed of

The tag tables have changed significantly - you must use the new tag tables after the upgrade and then manually upgrade with local changes as necessary.

Guide.

customization progress.

cataloging practices.

### **Session 44 -- EndUser 2004**

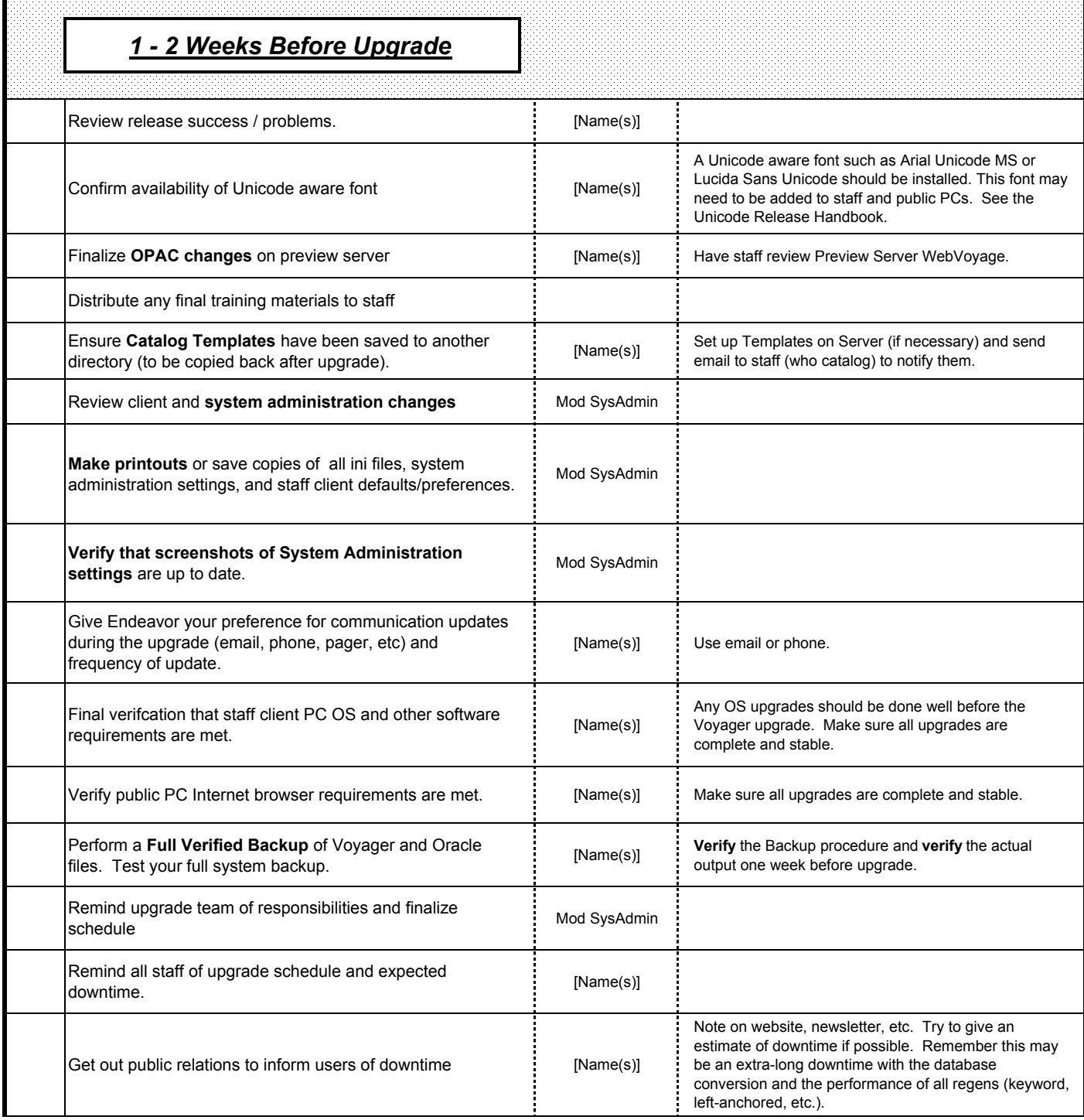

### **Session 44 -- EndUser 2004**

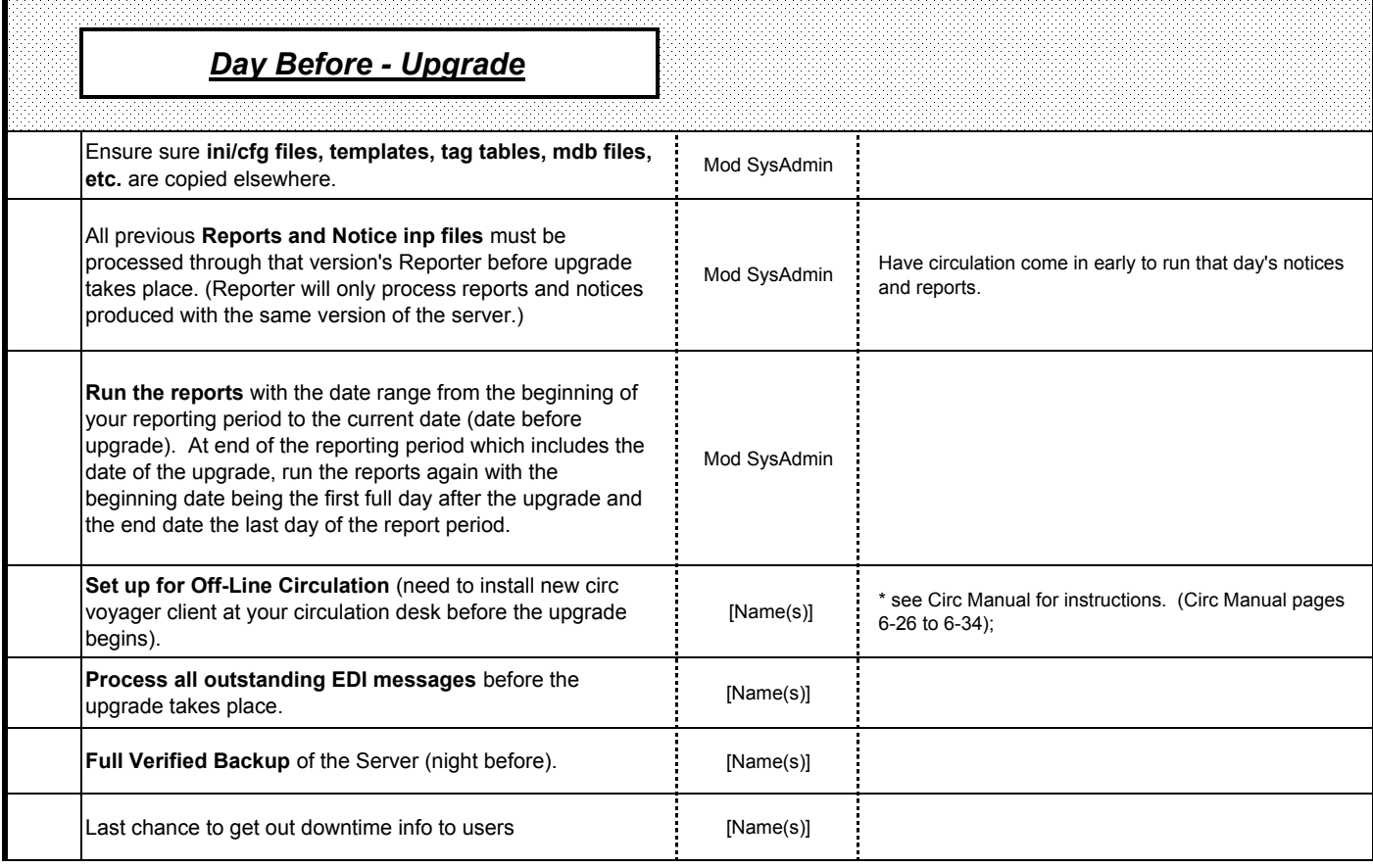

### **Session 44 -- EndUser 2004**

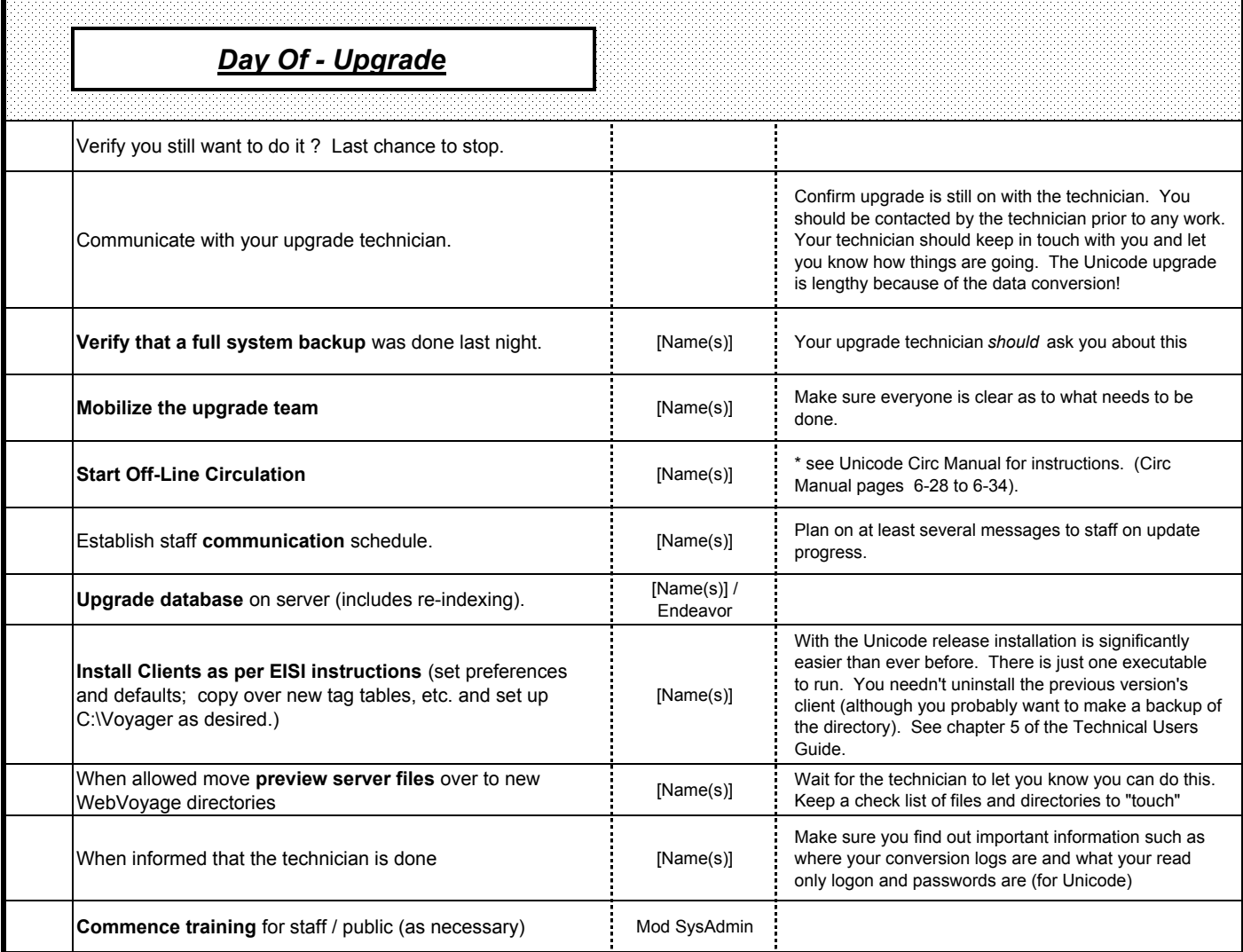

### **Session 44 -- EndUser 2004**

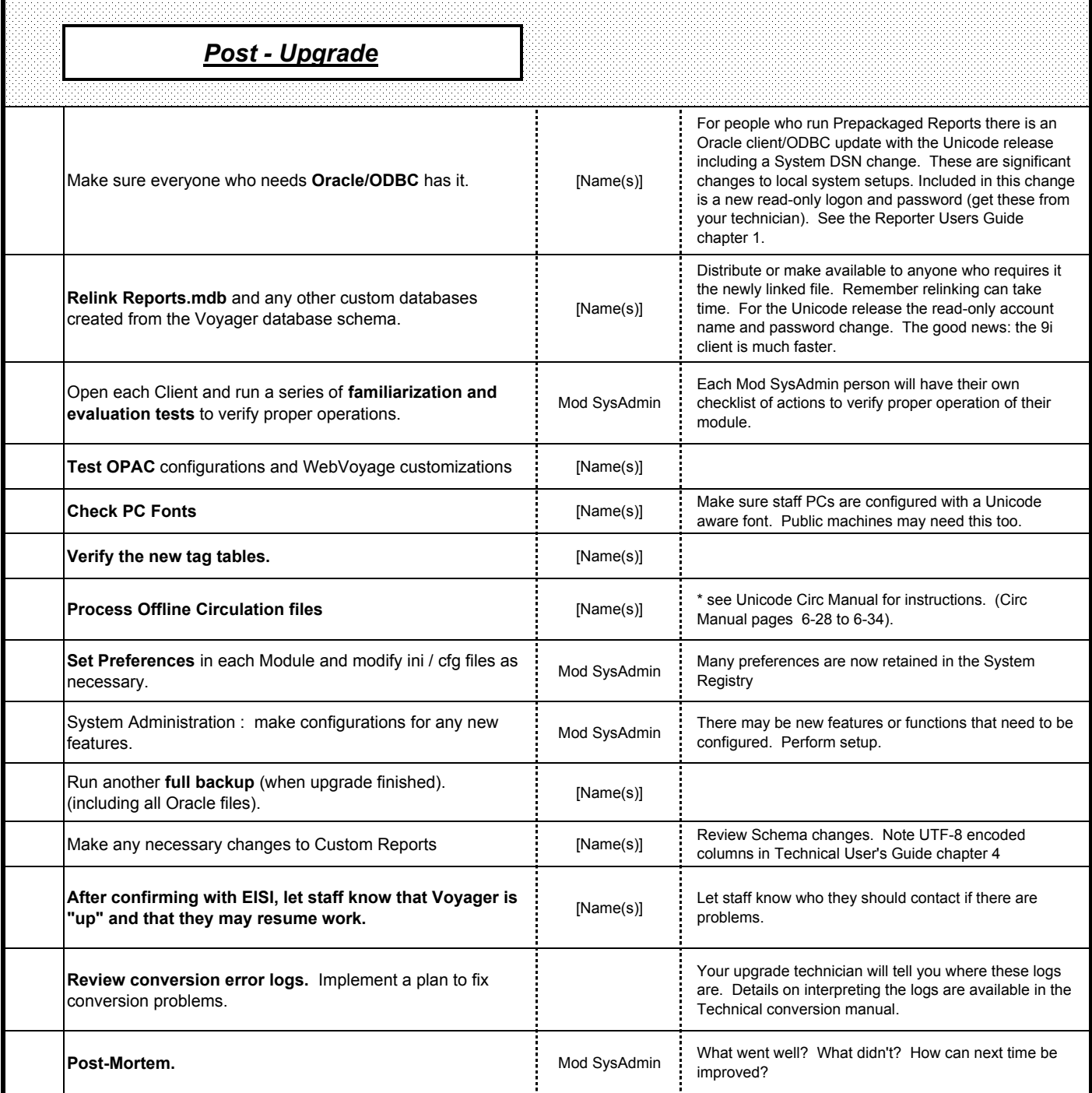

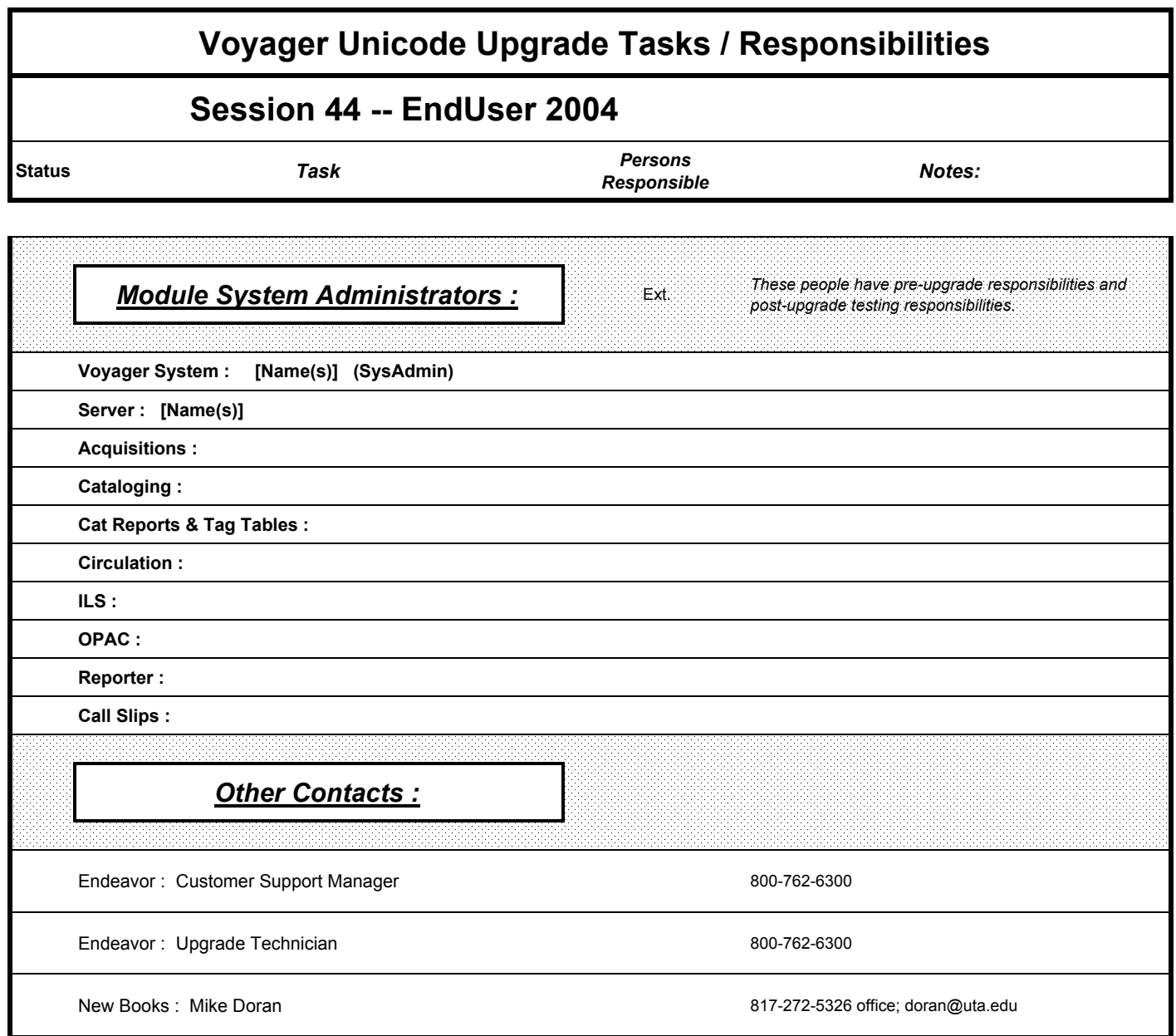